Login:

- 1, Use the Windows Command Prompt,
- 2, telnet 192.168.1.200 or the current IP address
- 3, Username: root

4, Password: fs19681086

\*\*\*\*\* Command List \*\*\*\*\*

1, Request General information:

NMC B\_?

Example:

 $[FAST@\hbox{$\wedge$} \hbox{$\wedge$}$  NMC B\_?

Show NMC Info:

===== NMC Chassis Info =====

Name Power1Status Power2Status FanSwitch FanStatus DateTime

OTNS4443 open close open close 2021-07-15 08:28:13

# ===== NMC Basic Info =====

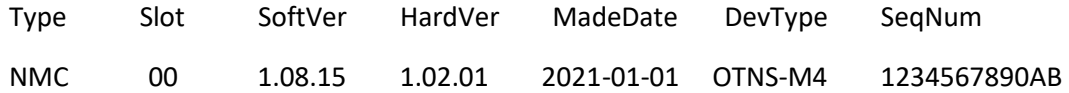

# ===== NMC Payload Info =====

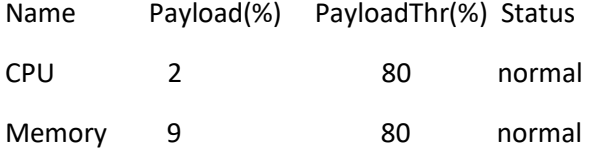

# ===== NMC Database Info =====

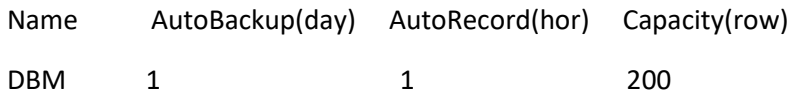

# ===== NMC Network Info =====

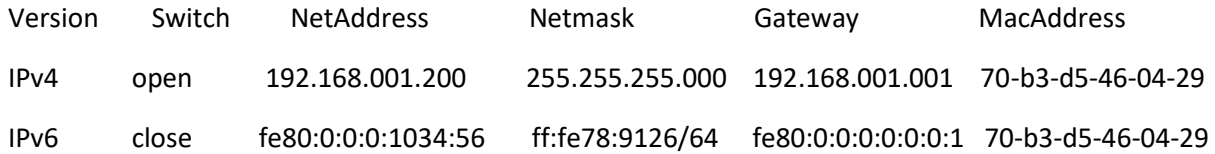

# ===== NMC SNMP Info =====

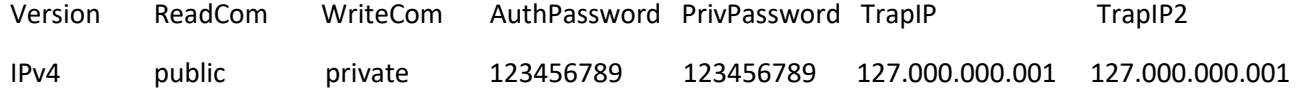

IPv6 public private 123456789 123456789 0:0:0:0:0:0:0:1

===== NMC RemoteLog Info =====

- Version Switch NetAddress
- IPv4 open 127.000.000.001
- IPv6 close 0:0:0:0:0:0:0:1

# 2, Fan Operation:

# 2.1 Turn on the Fan

NMC FNC\_1

2.2 Turn off the Fan

NMC FNC\_0

Return Success or Fail

Example:

[FAST@\h \W]# NMC FNC\_1

Send: FNC\_1

Return: Operation Success

[FAST@\h \W]#

[FAST@\h \W]# NMC FNC\_0

Send: FNC\_0

Return: Operation Success

[FAST@\h \W]#

3, Set System Time

NMC TIME\_2021-07-05-14-02-02

Example:

[FAST@\h \W]# NMC TIME\_2021-07-05-14-02-02

Send: TIME\_2021-07-05-14-02-02

Return: Operation Success

[FAST@\h \W]#

4, Set the Payload

4.1 CPU payload

# NMC CPULIM\_xx

Note: xx is the payload of CPU, from 1~99

Example: Set the CPU payload to 80%

[FAST@\h \W]# NMC CPULIM\_80

Send: CPULIM\_80

Return: Operation Success

[FAST@\h \W]#

4.2 Memory Payload

NMC MEMLIM\_xx

Note: xx is the payload of system memory, from 1~99

Example: Set the memory payload to 80%

[FAST@\h \W]# NMC MEMLIM\_80

Send: MEMLIM\_80

Return: Operation Success

[FAST@\h \W]#

5, Network Operations

5.1 IP address

NMC IP\_192.168.1.200

Example:

[FAST@\h \W]# NMC IP\_192.168.1.200

Send: IP\_192.168.1.200

Return: Operation Success

[FAST@\h \W]#

5.2 Subnet Mask

NMC MSK\_255.255.255.000

Example:

[FAST@\h \W]# NMC MSK\_255.255.255.000

Send: MSK\_255.255.255.000

Return: Operation Success

[FAST@\h \W]#

5.3 Gateway

NMC GW\_192.168.1.1

Example:

[FAST@\h \W]# NMC GW\_192.168.1.1

Send: GW\_192.168.1.1

Return: Operation Success

[FAST@\h \W]#

6, Card information

CARD -c xx B\_?

xx is the card slot number, 2~16

Example:

[FAST@\h \W]# CARD -c 16 B\_?

Show Card Info:

===== CARD Monitor Info =====

Chan Mode Wave(nm) CurrPower(dBm) ConfigPower(dBm) CurrAtten(dB) ConfigAtten(dB) OutputThr(dBm) OutputState

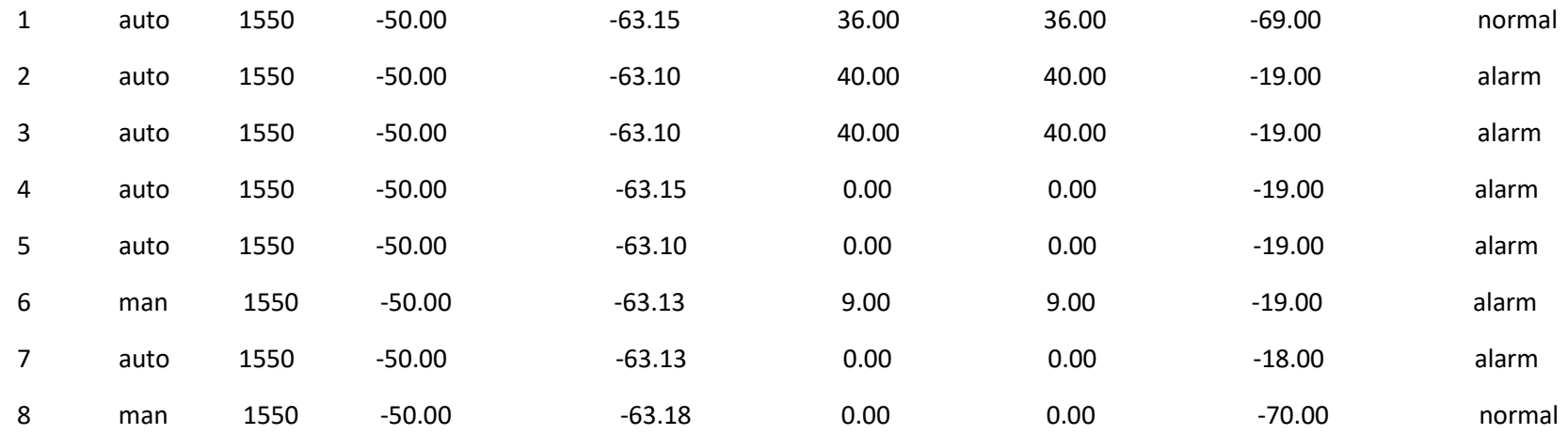

===== CARD Basic Info =====

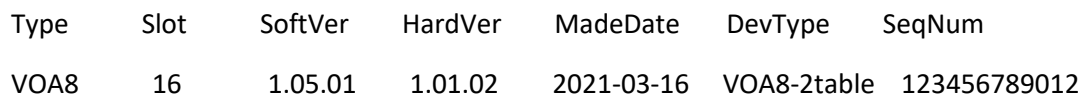

7, VOA Operations

7.1 Single Channel working mode setup

CARD -c xx My\_z

Note:

xx is the slot number of the card, from 2~16

y is the Channel number on the card, from 1~8

z is the mode, 1 is auto mode, 0 is manual mode

Example of setting the channel 1 on Card 16 to auto mode:

[FAST@\h \W]# CARD -c 16 M1\_1

Send: M1\_1

Return: Operation Success

[FAST@\h \W]#

Example of setting the channel 1 on Card 16 to manual mode:

[FAST@\h \W]# CARD -c 16 M1\_0

Send: M1\_0

Return: Operation Success

[FAST@\h \W]#

7.2 All Channels working mode setup

CARD -c xx MTOT\_z\_z\_z\_z\_z\_z\_z\_z

Note:

xx is the slot number of the card, from 2~16

z is the mode, 1 is auto mode, 0 is manual mode

Example to set the channel 1 and 2 on card 16 to auto mode, the rest channels are set to manual mode:

# [FAST@\h \W]# CARD -c 16 MTOT\_1\_1\_0\_0\_0\_0\_0\_0

Send: MTOT\_1\_1\_0\_0\_0\_0\_0\_0

Return: Operation Success

[FAST@\h \W]#

7.3 Single Channel wavelength setup

CARD -c xx Wy\_z

Note:

xx is the slot number of the card, from 2~16

y is the Channel number on the card, from 1~8

z is the wavelength code, 1 is 1550nm, 0 is 1310nm

Example of setting the wavelength of channel 1 on card 16 to 1550nm:

[FAST@\h \W]# CARD -c 16 W1\_1

Send: W1\_1

Return: Operation Success

[FAST@\h \W]#

Example of setting the wavelength of channel 1 on card 16 to 1310nm:

[FAST@\h \W]# CARD -c 16 W1\_0

Send: W1\_0

Return: Operation Success

[FAST@\h \W]#

7.4 All Channels wavelength setup

CARD -c xx WTOT\_z\_z\_z\_z\_z\_z\_z\_z

Note:

xx is the slot number of the card, from 2~16

z is the wavelength code, 1 is 1550nm, 0 is 1310nm

Example of setting the channel 1 and 2 on card 16 to 1550mm, the rest channels are set to 1310nm:

[FAST@\h \W]# CARD -c 16 WTOT\_1\_1\_0\_0\_0\_0\_0\_0

Send: WTOT\_1\_1\_0\_0\_0\_0\_0\_0

Return: Operation Success

[FAST@\h \W]#

7.5 Single Channel Output Power setup

# CARD -c xx Py\_z

#### Note:

xx is the slot number of the card, from 2~16

y is the Channel number on the card, from 1~8

z is the power in dBm

Example of setting the output power of Channel 1 on card 16 to 2dBm:

[FAST@\h \W]# CARD -c 16 P1\_2

Send: P1\_1

Return: Operation Success

Example of setting the output power of Channel 1 on card 16 to -1dBm:

[FAST@\h \W]#

[FAST@\h \W]# CARD -c 16 P1\_-1

Send: P1\_-1

Return: Operation Success

[FAST@\h \W]#

7.6 All Channels Output Power setup

CARD -c xx PTOT\_z\_z\_z\_z\_z\_z\_z\_z

Note:

xx is the slot number of the card, from 2~16

z is the power in dBm

Example of setting the output power of Channel 1 and 2 on card 16 to 1dBm, the rest channels to 2dBm:

[FAST@\h \W]# CARD -c 16 PTOT\_1\_1\_2\_2\_2\_2\_2\_2

Send: PTOT\_1\_1\_2\_2\_2\_2\_2\_2

Return: Operation Success

[FAST@\h \W]#

7.7 Single Channel attenuation setup

CARD -c xx Ay\_z

Note:

xx is the slot number of the card, from 2~16

y is the Channel number on the card, from 1~8

z is the attenuation in dB

Example of setting the output power of Channel 1 on card 16 to 10dB:

[FAST@\h \W]# CARD -c 16 A1\_10

Send: A1\_10

Return: Operation Success

[FAST@\h \W]#

[FAST@\h \W]# CARD -c 16 A1\_20

Send: A1\_20

Return: Operation Success

[FAST@\h \W]#

7.8 All Channels attenuation setup

CARD -c xx ATOT\_z\_z\_z\_z\_z\_z\_z\_z

Note:

xx is the slot number of the card, from 2~16

z is the attenuation in dB

Example of setting the output power of Channel 1 and 2 on card 16 to 1dB, the rest channels to 2dB:

[FAST@\h \W]# CARD -c 16 CARD -c 16 ATOT\_1\_1\_2\_2\_2\_2\_2\_2

Send: ATOT 1 1 2 2 2 2 2 2

Return: Operation Success

[FAST@\h \W]#

# 7.9 Single Channel alarm level setup

# CARD -c xx RXy\_z

# Note:

xx is the slot number of the card, from 2~16

y is the Channel number on the card, from 1~8

z is the power level in dBm

# Example of setting the alarm level of channel 1 on card 16 to -20dBm

[FAST@\h \W]# CARD -c 16 RX1\_-20

Send: RX1\_-20

Return: Operation Success

[FAST@\h \W]#

Example of setting the alarm level of channel 1 on card 16 to -21dBm

[FAST@\h \W]# CARD -c 16 RX1\_-21

Send: RX1\_-21

Return: Operation Success

[FAST@\h \W]#

7.10 All Channels alarm level setup

CARD -c xx RXTOT\_z\_z\_z\_z\_z\_z\_z\_z

Note:

xx is the slot number of the card, from 2~16

z is the power level in dBm

Example of setting the alarm level of Channel 1 and 2 on card 16 to -10dB, the rest channels to -20dB:

[FAST@\h \W]# CARD -c 16 RXTOT\_-10\_-10\_-20\_-20\_-20\_-20\_-20\_-20

Send: RXTOT\_-10\_-10\_-20\_-20\_-20\_-20\_-20\_-20

Return: Operation Success

[FAST@\h \W]#